Portale cantonale di pubblicazione delle varianti di Piano Regolatore

ī

## Gestione delle procedure

Ver. 1.1 – 21 febbraio 2023

Dipartimento del territorio Sezione dello sviluppo territoriale Ufficio della pianificazione locale

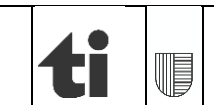

## **INDICE**

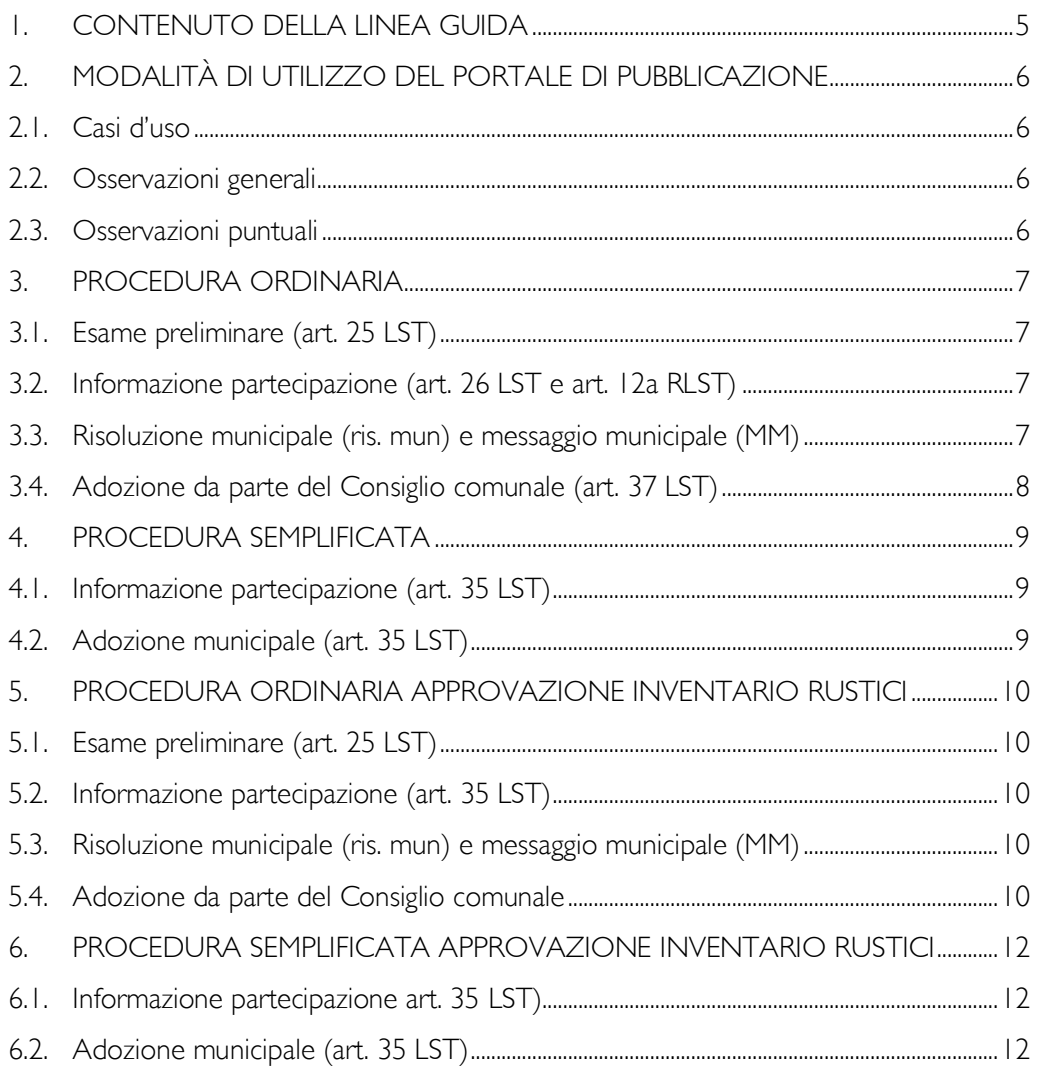

## 1. CONTENUTO DELLA LINEA GUIDA

<span id="page-4-0"></span>La presente Linea guida fornisce indicazioni concernenti l'utilizzo del portale di pubblicazione delle varianti di PR in relazione ai diversi passi procedurali stabiliti dalla Legge sullo sviluppo territorioale (LST). In altre parole, questo documento indica le tempistiche e le modalità di caricamento della documentazione relativa a modifiche pianificatorie sul portale di pubblicazione secondo tutti i possibili casi d'uso. 1.

Si ricorda che gli aspetti tecnici e metodologici concernenti il funzionamento del portale di pubblicazione sono reperibili nel documento [Linea guida sulla Gestione delle pubblicazioni](https://www4.ti.ch/dt/dstm/sst/temi/informatizzazione-dei-pr-puc/informatizzazione/catalogo-dati/portale-per-la-gestione-delle-modifiche-di-pr) di [varianti](https://www4.ti.ch/dt/dstm/sst/temi/informatizzazione-dei-pr-puc/informatizzazione/catalogo-dati/portale-per-la-gestione-delle-modifiche-di-pr) e pertanto non sono più integrati nella presente linea guida. Oltre ad appesantirne il contenuto con elementi squisitamente tecnici che richiedono di essere prontamente aggiornati, costituirebbero pure una ridondanza di informazioni.

L'Ufficio della pianificazione locale (Sezione dello sviluppo territoriale) è costantemente a disposizione dei Comuni e degli operatori per eventuali ulteriori informazioni in merito.

## <span id="page-5-0"></span>2. MODALITÀ DI UTILIZZO DEL PORTALE DI PUBBLICAZIONE

## <span id="page-5-1"></span>2.1. Casi d'uso

Sono previsti i seguenti casi d'uso:

- procedura ordinaria;
- procedura semplificata;
- procedura ordinaria approvazione inventario rustici;
- procedura semplificata inventario rustici.

Si precisa che per i casi citati non sono descritte solamente le tappe per le quali bisogna far capo al portale di pubblicazione per legge (art. 7 LST), ma anche quelle per le quali si auspica fortemente il suo utilizzo per questioni di opportunità, anche solamente per lo scambio di documenti tra Comuni e Cantone.

## <span id="page-5-2"></span>2.2. Osservazioni generali

L'accesso al portale di pubblicazione per il caricamento delle varianti da parte degli operatori incaricati avviene attraverso il *portale di interscambio*. Diversamente, la consultazione da parte dei cittadini degli atti di variante avviene attraverso il *portale di pubblicazione* di cui al seguente link:

[https://www.test.variantipr.ti.ch/PRPortal/RMPub/PL/src.production/index.html?target=DMZ.](https://www.test.variantipr.ti.ch/PRPortal/RMPub/PL/src.production/index.html?target=DMZ.test) [test.](https://www.test.variantipr.ti.ch/PRPortal/RMPub/PL/src.production/index.html?target=DMZ.test)

Si sottolinea che il nome delle varianti nel portale di pubblicazione corrisponde al nome della variante che l'operatore dà nel portale di interscambio. Per questo motivo è indispensabile sin da subito nominare la variante con una dicitura che permette di indentificare chiaramente il suo contenuto. Ogni caricamento nel portale di pubblicazione deve inoltre essere associato ad una specifica tappa procedurale (Esame preliminare, informazione e partecipazione, approvazione, ecc.)<sup>1</sup>. .

## <span id="page-5-3"></span>2.3. Osservazioni puntuali

1

Il caricamento nel portale di pubblicazione può avvenire secondo due principi: in forma limitata e in forma illimitata. Nel primo caso la pubblicazione è destinata a pochi (p. esempio unicamente ai consiglieri comunali) e di conseguenza nel portale di pubblicazione il caricamento è protetto da password. Nel secondo caso, invece, la pubblicazione è destinata a tutti (p. esempio pubblicazione LST) e, di conseguenza, la stessa non è protetta da alcuna password.

<sup>6</sup> 1 Esame preliminare revisione PR – EPRPR / Esame preliminare variante PR – EPVPR / Informazione e partecipazione – IP / Approvazione revisione PR – ARPR / Approvazione variante PR – AVPR / Approvazione variante procedura semplificata – AVPS / approvazione inventario rustici – AIR / approvazione inventario rustici procedura semplificata - AVPSIR

# 3. PROCEDURA ORDINARIA 3.

## <span id="page-6-1"></span><span id="page-6-0"></span>3.1. Esame preliminare (art. 25 LST)

- a. Mediante PDF: l'operatore incaricato crea la variante (oggetto della procedura) nel portale di interscambio<sup>2</sup> e procede al relativo *commit<sup>3</sup>*. L'operatore incaricato effettua il Caricamento 1 della variante nel portale di pubblicazione (data di inizio e data di fine possono essere quella del giorno del caricamento): alla stessa vanno associati i documenti in formato PDF<sup>4</sup>. Il Municipio invia una lettera al Dipartimento con richiesta formale di EP contenente il link del Caricamento 1 e l'elenco dei documenti caricati con relativa data.
- b. Mediante dati digitali: l'operatore incaricato crea la variante (oggetto della procedura) in formato di geodato digitale nel portale di interscambio e procede al relativo *commit*. L'operatore incaricato effettua il Caricamento 1 **5** della variante nel portale di pubblicazione (data di inizio e data di fine possono essere quella del giorno del caricamento). Il Municipio invia una lettera al Dipartimento con richiesta formale di EP contenente il link del Caricamento 1 e l'elenco dei documenti caricati con relativa data.

## <span id="page-6-2"></span>3.2. Informazione partecipazione (art. 26 LST e art. 12a RLST)

- a. Mediante PDF: l'operatore incaricato crea la variante (oggetto della procedura) nel portale di interscambio**<sup>6</sup>** e procede al relativo *commit*. L'operatore incaricato effettua il Caricamento 1 della variante nel portale di pubblicazione (data di inizio il giorno dell'inizio del deposito e la data di fine il giorno della fine deposito): alla stessa vanno associati i documenti in formato PDF**<sup>7</sup>** . Il link del Caricamento 1 dovrà essere indicato negli avvisi di deposito.
- b. Mediante dati digitali: l'operatore incaricato crea la variante (oggetto della procedura) in formato di geodato digitale nel portale di interscambio e procede al relativo *commit*. L'operatore incaricato effettua il Caricamento 1<sup>8</sup> della variante nel portale di pubblicazione (data di inizio il giorno dell'inizio del deposito e la data di fine il giorno della fine deposito). Il link del Caricamento 1 dovrà essere indicato sugli avvisi di deposito.

## <span id="page-6-3"></span>3.3. Risoluzione municipale (ris. mun) e messaggio municipale (MM)

L'operatore incaricato crea la variante (oggetto della procedura) in formato di geodato digitale nel portale di interscambio e effettua il Caricamento 1<sup>9</sup> della variante nel porta-

 $\overline{a}$ 

<sup>&</sup>lt;sup>2</sup> Dal profilo dei geodati la variante è vuota.

<sup>&</sup>lt;sup>3</sup> Definitiva conferma delle modifiche apportate alla variante e ne comporta la chiusura; a seguito del "commit" l'operatore esterno può solo consultare la variante, non può più apportare modifiche, ma può eseguire un'ultima pubblicazione

<sup>4</sup>Deve contenere la documentazione completa riferita alla procedura di esame preliminare.

<sup>&</sup>lt;sup>5</sup> In funzione dei contenuti della stessa (modifica o meno dei piani e delle norme) deve contenere:

Se variante PR: il Rapporto di pianificazione in formato PDF, i geodati, le norme (nel sistema gestione norme) ed eventuali studi di base in formato PDF.

Se PP quale autorizzazione a costruire: la documentazione precedentemente citata più i documenti relativi alla DC in formato PDF.

<sup>6</sup> Dal profilo dei geodati la variante è vuota.

<sup>7</sup> Deve contenere la documentazione completa che si intende porre in consultazione

<sup>&</sup>lt;sup>8</sup> In funzione dei contenuti della stessa (modifica o meno dei piani e delle norme) deve contenere: Se variante PR: il Rapporto di pianificazione in formato PDF, i geodati, le norme (nel sistema gestione norme) ed eventuali studi di base in formato PDF, l'esame preliminare e la risoluzione municipale in formato PDF. Se PP quale autorizzazione a costruire: la documentazione precedentemente citata più i documenti relativi alla DC in formato PDF.

<sup>&</sup>lt;sup>9</sup> In funzione dei contenuti della stessa (modifica o meno dei piani e delle norme) deve contenere: Se variante PR: il Rapporto di pianificazione in formato PDF, i geodati, le norme (nel sistema gestione norme) ed eventuali studi di base in formato PDF, l'esame preliminare e il messaggio municipale in formato PDF. Se PP quale autorizzazione a costruire: la documentazione precedentemente citata più i documenti relativi alla DC in formato PDF.

le di pubblicazione (data di inizio quando è stata caricata la variante – data di fine il giorno della seduta di consiglio comunale). Il link del Caricamento 1 dovrà essere indicato nella risoluzione municipale e nel messaggio municipale.

## <span id="page-7-0"></span>3.4. Adozione da parte del Consiglio comunale (art. 37 LST)

Il CC consulta la variante nel portale di pubblicazione attraverso il link indicato nel messaggio municipale (riferito al Caricamento 1):

- a. Se non vi sono emendamenti: il CC adotta la variante menzionando nella risoluzione il link riferito al Caricamento I e gli atti ad esso associati. Dopo l'adozione, l'operatore incaricato procede con il *commit* finale della variante nel portale di interscambio ed effettua il Caricamento 2<sup>10</sup> della variante nel portale di pubblicazione (data di inizio il giorno di inizio della pubblicazione ai sensi LST e data di fine giorno in cui scade la pubblicazione ai sensi LST). Il link del Caricamento 2 dovrà essere indicato sugli avvisi di pubblicazione. Il Comune, per il tramite del suo Municipio, invia una lettera al Consiglio di Stato con richiesta formale di approvazione contenente il link del Caricamento 2 e l'elenco dei documenti caricati con relativa data.
- b. Se vi sono emendamenti: il CC adotta la variante menzionando nella risoluzione il link riferito al Caricamento 1 e gli atti ad esso associati e vota gli emendamenti (come prima dell'esistenza del portale di pubblicazione). Dopo l'adozione, l'operatore incaricato procede con l'adeguamento della variante conformemente agli emendamenti, esegue il *commit* finale della variante nel portale di interscambio ed effettua il Caricamento 2<sup>10</sup> della variante emendata nel portale di pubblicazione (data di inizio il giorno di inizio della pubblicazione ai sensi LST e data di fine giorno di fine della pubblicazione ai sensi LST). Il link del Caricamento 2 dovrà essere indicato sugli avvisi di pubblicazione. Il Comune, per il tramite del suo Municipio, invia una lettera al Consiglio di Stato con richiesta formale di approvazione contenente il link del Caricamento 2 e l'elenco dei documenti caricati con relativa data.

1

<sup>&</sup>lt;sup>10</sup> In funzione dei contenuti della stessa (modifica o meno dei piani e delle norme) deve contenere:

Se variante PR: il Rapporto di pianificazione in formato PDF, i geodati, le norme (nel sistema gestione norme) ed eventuali studi di base in formato PDF, l'esame preliminare, il messaggio municipale, i rapporti commissionali, la ris. del CC, gli avvisi di pubblicazione ecc. in formato PDF.

Se PP quale autorizzazione a costruire: la documentazione precedentemente citata più i documenti relativi alla DC in formato PDF.

# <span id="page-8-0"></span>PROCEDURA SEMPLIFICATA 4.

## <span id="page-8-1"></span>4.1. Informazione partecipazione (art. 35 LST)

- a. Mediante PDF: l'operatore incaricato crea la variante (oggetto della procedura) nel portale di interscambio<sup>11</sup> e procede al relativo *commit*. L'operatore incaricato effettua il Caricamento 1 della variante nel portale di pubblicazione (data di inizio il giorno dell'inizio del deposito e la data di fine il giorno della fine deposito): alla stessa vanno associati i documenti in formato PDF<sup>12</sup>. Il link del Caricamento I dovrà essere indicato negli avvisi di deposito.
- b. Mediante dati digitali: l'operatore incaricato crea la variante (oggetto della procedura) in formato di geodato digitale nel portale di interscambio e procede al relativo *commit*. L'operatore incaricato effettua il Caricamento 1<sup>13</sup> della variante nel portale di pubblicazione (data di inizio il giorno dell'inizio del deposito e la data di fine il giorno della fine deposito). Il link del Caricamento 1 dovrà essere indicato sugli avvisi di deposito.

## <span id="page-8-2"></span>4.2. Adozione municipale (art. 35 LST)

L'operatore incaricato crea la variante (oggetto della procedura) in formato di geodato digitale nel portale di interscambio ed effettua il Caricamento 1 della variante nel portale di pubblicazione (data di inizio quando è stata caricata la variante – data di fine il giorno dell'adozione da parte del Municipio). Dopo l'adozione, l'operatore incaricato procede con il *commit* finale della variante nel portale di interscambio ed effettua il Caricamento 2 della variante nel portale di pubblicazione (data di inizio il giorno di inizio della pubblicazione ai sensi LST e data di fine il giorno in cui scade la pubblicazione ai sensi LST). Il link del Caricamento 2<sup>14</sup> dovrà essere indicato sugli avvisi di pubblicazione. Il Municipio invia una lettera al Consiglio di Stato con richiesta formale di approvazione contenente il link del Caricamento 2 e l'elenco dei documenti caricati con relativa data.

 $\overline{a}$ 

<sup>&</sup>lt;sup>11</sup> Dal profilo dei geodati la variante è vuota.

<sup>&</sup>lt;sup>12</sup> Deve contenere la documentazione completa che si intende porre in consultazione

<sup>&</sup>lt;sup>13</sup> In funzione dei contenuti della stessa (modifica o meno dei piani e delle norme) deve contenere il Rapporto di pianificazione in formato PDF, i geodati, le norme (nel sistema gestione norme) ed eventuali studi di base in formato PDF.

<sup>&</sup>lt;sup>14</sup> In funzione dei contenuti della stessa (modifica o meno dei piani e delle norme) deve contenere il Rapporto di pianificazione in formato PDF, i geodati, le norme (nel sistema gestione norme), eventuali studi di base, la risoluzione municipale e gli avvisi di pubblicazione in formato PDF.

## <span id="page-9-0"></span>5. PROCEDURA ORDINARIA APPROVAZIONE INVENTARIO RUSTICI

## <span id="page-9-1"></span>5.1. Esame preliminare (art. 25 LST)

L'operatore incaricato crea la variante (oggetto della procedura) nel portale di interscambio<sup>15</sup> e procede al relativo *commit*. L'operatore incaricato effettua il Caricamento 1 della variante nel portale di pubblicazione (data di inizio e data di fine possono essere quella del giorno del caricamento): alla stessa vanno associati i documenti in formato PDF<sup>16</sup>. Il Municipio, invia una lettera al Consiglio di Stato con richiesta formale di approvazione contenente il link del Caricamento 1 e l'elenco dei documenti caricati con relativa data.

5.

## <span id="page-9-2"></span>5.2. Informazione partecipazione (art. 35 LST)

L'operatore incaricato crea la variante (oggetto della procedura) nel portale di interscambio<sup>17</sup> e procede al relativo *commit*. L'operatore incaricato effettua il Caricamento 1 della variante nel portale di pubblicazione (data di inizio il giorno dell'inizio del deposito e la data di fine il giorno della fine deposito): alla stessa vanno associati i documenti in formato PDF<sup>18</sup>. Il link del Caricamento I dovrà essere indicato negli avvisi di deposito.

## <span id="page-9-3"></span>5.3. Risoluzione municipale (ris. mun) e messaggio municipale (MM)

L'operatore incaricato crea la variante (oggetto della procedura) nel portale di interscambio<sup>19</sup> e effettua il Caricamento 1<sup>20</sup> della variante nel portale di pubblicazione (data di inizio quando è stata caricata la variante – data di fine il giorno della seduta di consiglio comunale): alla stessa vanno associati i documenti in formato PDF. Il link del Caricamento 1 dovrà essere indicato nella risoluzione municipale e nel messaggio municipale.

### <span id="page-9-4"></span>5.4. Adozione da parte del Consiglio comunale

Il CC consulta la variante nel portale di pubblicazione attraverso il link indicato nel messaggio municipale (riferito al Caricamento 1):

- a. Se non vi sono emendamenti: il CC adotta la variante menzionando nella risoluzione il link riferito al Caricamento I e gli atti ad esso associati. Dopo l'adozione, l'operatore incaricato procede con il *commit* finale della variante nel portale di interscambio ed effettua il Caricamento 2<sup>21</sup> della variante nel portale di pubblicazione (data di inizio il giorno di inizio della pubblicazione ai sensi LST e data di fine giorno in cui scade la pubblicazione ai sensi LST) : alla stessa vanno associati i documenti in formato PDF. Il link del Caricamento 2 dovrà essere indicato sugli avvisi di pubblicazione. Il Comune, per il tramite del suo Municipio, invia una lettera al Consiglio di Stato con richiesta formale di approvazione contenente il link del Caricamento 1 e l'elenco dei documenti caricati con relativa data.
- b. Se vi sono emendamenti: il CC adotta la variante menzionando nella risoluzione il link riferito al Caricamento I e gli atti ad esso associati e vota gli emendamenti (come prima dell'esistenza del portale di pubblicazione) : alla stessa vanno associati

1

<sup>15</sup> Dal profilo dei geodati la variante è vuota.

<sup>&</sup>lt;sup>16</sup> Deve contenere la documentazione completa riferita alla procedura di esame preliminare.

<sup>&</sup>lt;sup>17</sup> Dal profilo dei geodati la variante è vuota.

<sup>&</sup>lt;sup>18</sup> Deve contenere la documentazione completa che si intende porre in consultazione

<sup>&</sup>lt;sup>19</sup> Dal profilo dei geodati la variante è vuota.

<sup>20</sup> Deve contenere la documentazione di variante, l'esame preliminare e il messaggio municipale in formato PDF.

<sup>&</sup>lt;sup>21</sup> Deve contenere la documentazione di variante, l'esame preliminare e il messaggio municipale, i rapporti commissionali, la ris. del CC, gli avvisi di pubblicazione ecc. in formato PDF.

i documenti in formato PDF. Dopo l'adozione, l'operatore incaricato procede con l'adeguamento della variante conformemente agli emendamenti, esegue il *commit* finale della variante nel portale di interscambio ed effettua il Caricamento 2<sup>22</sup> della variante emendata nel portale di pubblicazione (data di inizio il giorno di inizio della pubblicazione ai sensi LST e data di fine giorno di fine della pubblicazione ai sensi LST). Il link del Caricamento 2 dovrà essere indicato sugli avvisi di pubblicazione. Il Comune, per il tramite del suo Municipio, invia una lettera al Consiglio di Stato con richiesta formale di approvazione contenente il link del Caricamento 2 e l'elenco dei documenti caricati con relativa data.

 $\overline{a}$ 

<sup>&</sup>lt;sup>22</sup> Deve contenere la documentazione di variante, l'esame preliminare e il messaggio municipale, i rapporti commissionali, la ris. del CC, gli avvisi di pubblicazione ecc. in formato PDF.

## <span id="page-11-0"></span>6. PROCEDURA SEMPLIFICATA APPROVAZIONE INVENTARIO RUSTICI

## <span id="page-11-1"></span>6.1. Informazione partecipazione art. 35 LST)

L'operatore incaricato crea la variante (oggetto della procedura) nel portale di interscambio<sup>23</sup> e procede al relativo *commit*. L'operatore incaricato effettua il Caricamento 1 della variante nel portale di pubblicazione (data di inizio il giorno dell'inizio del deposito e la data di fine il giorno della fine deposito): alla stessa vanno associati i documenti in formato PDF<sup>24</sup>. Il link del Caricamento I dovrà essere indicato negli avvisi di deposito.

6.

## <span id="page-11-2"></span>6.2. Adozione municipale (art. 35 LST)

L'operatore incaricato crea la variante (oggetto della procedura) nel portale di interscambio<sup>25</sup> e effettua il Caricamento 1<sup>26</sup> della variante nel portale di pubblicazione (data di inizio quando è stata caricata la variante – data di fine il giorno dell'adozione da parte del Municipio) : alla stessa vanno associati i documenti in formato PDF. Dopo l'adozione, l'operatore incaricato procede con il *commit* finale della variante nel portale di interscambio ed effettua il Caricamento 2 della variante nel portale di pubblicazione (data di inizio il giorno di inizio della pubblicazione ai sensi LST e data di fine il giorno in cui scade la pubblicazione ai sensi LST). Il link del Caricamento 2<sup>27</sup> dovrà essere indicato sugli avvisi di pubblicazione. Il Municipio invia una lettera al Consiglio di Stato con richiesta formale di approvazione contenente il link del Caricamento 2 e l'elenco dei documenti caricati con relativa data.

1

<sup>&</sup>lt;sup>23</sup> Dal profilo dei geodati la variante è vuota.

 $24$  Deve contenere la documentazione completa che si intende porre in consultazione

<sup>&</sup>lt;sup>25</sup> Dal profilo dei geodati la variante è vuota.

<sup>26</sup> Deve contenere la documentazione di variante, l'esame preliminare e il messaggio municipale in formato PDF.

<sup>27</sup>Deve contenere la documentazione di variante, la risoluzione municipale, gli avvisi di pubblicazione ecc. in formato PDF.